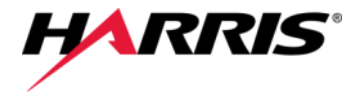

# CS立体図作成ツールのご紹介

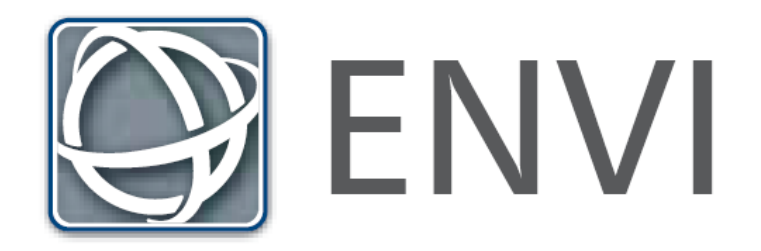

### CS立体図をENVIで自動的に作成する

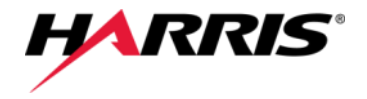

#### ■ CS立体図とは?

- ◆ 長野県林業総合センター様が考案された、「標高」「傾斜」「曲率」の3つの地形量を異なる色調で彩色し、 複数枚を重ねて透過処理することで立体表現する図法
- ◆ 谷(凹)地形を青色、尾根(凸)地形を赤色、緩斜面を淡い色、急斜面を濃い色で段彩化しているため、 色彩の濃淡で微小な地形の凹凸が表現され、地すべり地形や深層崩壊跡など、特異な箇所等を容易に判 読することが可能

【参考文献】

- 長野県林業総合センター 戸田堅一郎氏 「曲率と傾斜による立体図法 (CS立体図) を用いた地形判読! https://www.jstage.jst.go.jp/article/jjfe/56/2/56\_KJ00009647426/\_pdf
- 長野県森林整備加速化・林業再生協議会 路網部会様

「長野県型立体地形図=CS立体図」を用いた林内路網の路網配置検討手順(CS立体図の基礎と活用事例PDF集) http://www.rincon.or.jp/sinrinseibikasokukaringyosaiseikyogikai/index.html

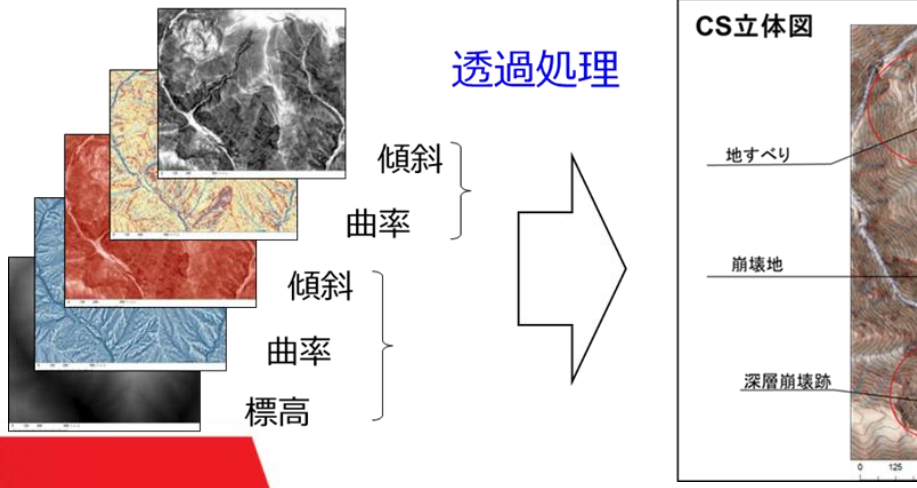

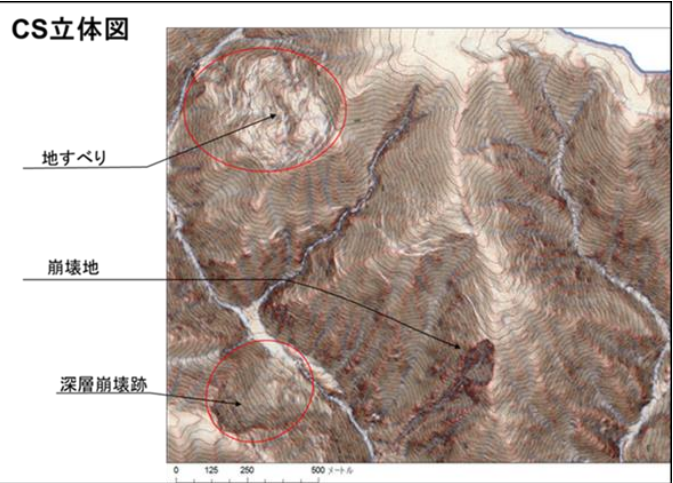

【事例提供】 長野県林業総合センター 戸田 堅一郎 氏

## CS立体図をENVIで自動的に作成する

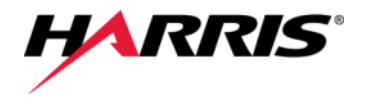

### ■ ENVI CS MapMaker (無償エクステンション)

- ◆ 事前に用意した高解像度のDEM画像(GeoTIFF形式)を読み込み、必要最低限の パラメータを指定するだけで、非常に簡単にCS立体図の作成が完了!
- ◆ 計算を除外するNaN値の設定、不正値自動穴埋め機能も搭載!
- ◆ 「ENVI CS MapMaker」は、ENVI上で動作する無償のエクステンションプログラムで

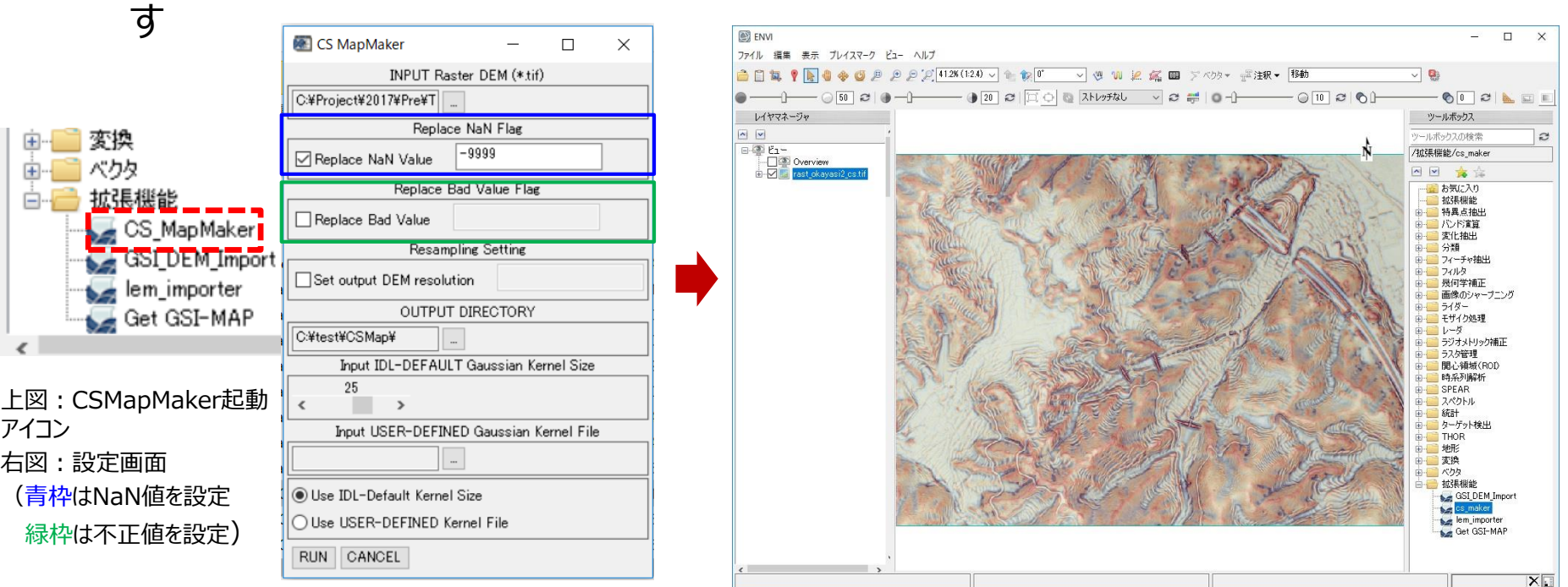

CS立体図の作成完了後、自動的にENVIに表示

【事例提供】 長野県林業総合センター 戸田 堅一郎 氏